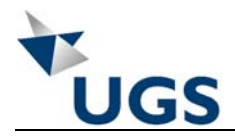

## **1.5.3.3 ERGÄNZEN DER KLASSE IN DER PIPECLASS.TXT**

Abschließend muss die Klasse in der Konfigurationsdatei für **SOLID EDGE ™** ergänzt werden.

 $\mathscr{\mathscr{E}}$  Öffnen Sie die Datei *PipeClass.txt* im Ordner

*C:\Programme\Solid Edge V18\Program.* 

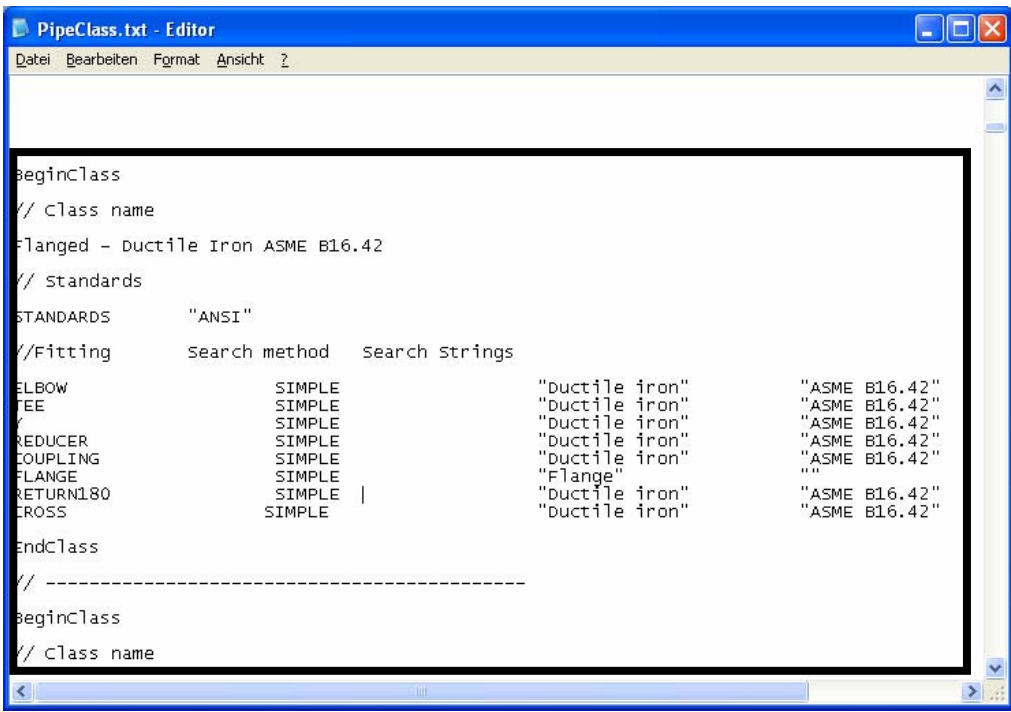

*Abbildung 1-61 Bereich zur Definition einer existierenden Rohrklasse* 

" *Kopieren Sie den Bereich einer existierenden Definition von BeginClass bis EndClass in die Zwischenablage..* 

*Fügen Sie diesen Bereich wieder in die Datei ein, um ihn zu duplizieren.* 

Jetzt können Sie die Einträge Ihrer Klasse anpassen.

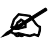

" *Ändern Sie die Suchstrings wie nachfolgend abgebildet.* 

Die einzelnen Suchbegriffe müssen Ihre Klasse exakt wiedergeben.

" *Speichern und schließen Sie die PipeClass.txt wieder.* 

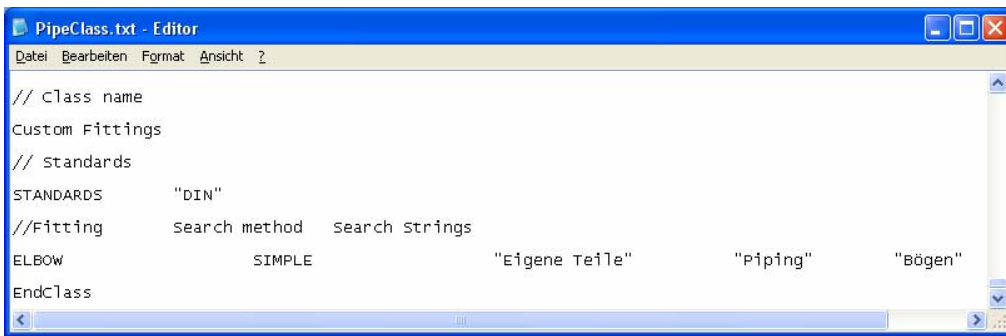

*Abbildung 1-62 Definition der eigenen Rohrklasse*